# SAS 3A SOLUTIONS

Organisme de formation enregistré sous le numéro de déclaration 94202103220 auprès du préfet de région (Haute-Corse)

# **CONTACT**

### RES MONTE STELLO KALLISTE 15 20290 BORGO

contact@3asolutions.fr 04.95.48.16.95

www.3asolutions.fr

# INFOS FORMATION FILEMAKER UTILISATEUR MODULE 1 + MODULE 2

. Prérequis : Expérience pratique générale avec des applications bureautiques, comme un traitement de texte ou une feuille de calcul, connaissances minimales sur le travail avec un ordinateur. Comprendre et s'exprimer en français.

- . Formation continue INTRA-ENTREPRISE
- . Durée : 4 jours (28 heures)
- . 6 participants maximum
- . Sessions : Sur demande

. Lieu : Agence 3A ou sur site (Frais de déplacement en supplément sur devis)

. Non accessible aux personnes à mobilité réduite.

. Coût de la formation : 4 500  $\epsilon$  HT

VERSION V1.3 du 01 Janvier 2023

# FILEMAKER UTILISATEUR PROGRAMME DÉTAILLÉ

NIVEAU 1

# MODULE 1 **UTILISATION**

Objectifs : Apprendre à travailler facilement avec FileMaker Pro Advanced, Maîtriser les fonctions de base de FileMaker Pro Advanced, Découvrir les menus et les boutons, Créer, modifier et partager facilement des données.

## 1 - Présentation de la

## plateforme FileMaker

- $\checkmark$  Gamme de produits
- **✓** Compatibilité des versions de FileMaker
- Exemples d'apps FileMaker

## 2 - L'interface de FileMaker

- $\checkmark$  Ouvrir une application
- Gérer ses applications
- Utiliser l'interface de FileMaker : barre de menu, barres d'outils, gestion des fenêtres.

# 3 - Affichage et utilisation des données

- Les modes d'affichage : formulaire, liste et tableau
- Les modèles
- $\checkmark$  Les enregistrements
- ◆ Saisie des données

#### . Formation du public en situation d'handicap sur site de l'entreprise. . Moyens mis à disposition : matériel informatique, support de formation, Test d'évaluation (QCM) en fin de formation pour validation des acquis.

Formateur : ANDREANI Elisabeth

# 4 - Recherche et tri d'enregistrements

- Définition de critères de recherche
- **✓** Développement et restriction d'un
	- ensemble d'enregistrements trouvés
- Utilisation d'opérateurs dans les critères de recherche
- $\checkmark$  Tri des enregistrements

# 5 - Importation et exportation de données

- $\checkmark$  Conversion de fichiers Microsoft Excel
- $\checkmark$  Importation de fichiers Microsoft Excel
- $\checkmark$  Exportation de fichiers Microsoft Excel
- Exportation de données au format PDF

# 6 - Déploiement

- Partage réseau
- $\checkmark$  Ouverture de fichiers FileMaker

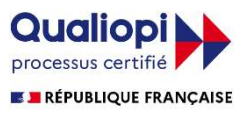

# SAS 3A SOLUTIONS

Organisme de formation enregistré sous le numéro de déclaration 94202103220 auprès du préfet de région (Haute-Corse)

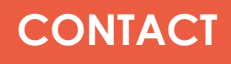

### RES MONTE STELLO KALLISTE 15 20290 BORGO

contact@3asolutions.fr 04.95.48.16.95

www.3asolutions.fr

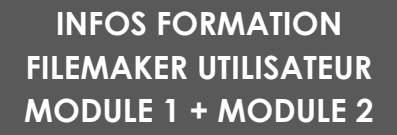

. Prérequis : Expérience pratique générale avec des applications bureautiques, comme un traitement de texte ou une feuille de calcul, connaissances minimales sur le travail avec un ordinateur. Comprendre et s'exprimer en français.

- . Formation continue
- . Durée : 4 jours (28 heures)
- . 6 participants maximum
- . Sessions : Sur demande

. Lieu : Agence 3A ou sur site (Frais de déplacement en supplément sur devis)

. Non accessible aux personnes à mobilité réduite.

. Coût de la formation : 4 500  $\epsilon$  HT

VERSION V1.3 du 01 Janvier 2023

# FILEMAKER UTILISATEUR PROGRAMME DÉTAILLÉ NIVEAU 1

# MODULE 2 LES FONDAMENTAUX

Objectifs : Concevoir une première application simple de manière indépendante, Structurer les données à l'aide de tableaux, de champs et de liens simples, Créer une interface utilisateur pour afficher et utiliser les données, Rendre l'interface interactive à l'aide de scripts, Acquérir des connaissances générales des fonctionnalités de FileMaker Pro Advanced du point de vue d'un développeur

## 1 - Créer des tableaux et

#### des champs

- Créer de nouveaux tableaux
- $\checkmark$  Différents types de champs
- Créer de nouveaux champs avec le sélecteur de champs

#### 2 - Mises en page

- Créer des mises en page
- $\checkmark$  Ajouter des champs à une mise en page
- $\checkmark$  Ajouter un bouton à une mise

en page

 Utiliser des thèmes et des styles.

### 3 - Objets spéciaux

- $\checkmark$  Tableau externe
- Contrôle des onglets
- Contrôle du curseur
- $\checkmark$  Boîte de dialoque  $\checkmark$  Visualiseur web

. Formation du public en situation d'handicap sur site de l'entreprise. . Moyens mis à disposition : matériel informatique, support de formation, Test d'évaluation (QCM) en fin de formation pour validation des acquis.

Formateur : ANDREANI Elisabeth

## 4 - Formater les champs

- Formater les données
- Formatage conditionnel
- Styles de contrôle de champ
- $\checkmark$  Listes de valeurs

#### 5 - Calculs

- $\checkmark$  Créer des calculs
- Fonctions et opérateurs

### 6 - Rapports

- $\checkmark$  Ajouter des calculs statiques
- $\checkmark$  Graphiques

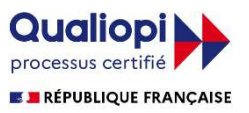